# Cisco 6400 ATM-interface met RBE en DHCP configureren  $\overline{\phantom{a}}$

## Inhoud

[Inleiding](#page-0-0) [Voorwaarden](#page-0-1) [Vereisten](#page-0-2) [Gebruikte componenten](#page-0-3) **[Conventies](#page-1-0)** [Achtergrondinformatie](#page-1-1) [Configureren](#page-1-2) [Netwerkdiagram](#page-1-3) **[Configuraties](#page-2-0)** [Verifiëren](#page-5-0) [Problemen oplossen](#page-5-1) [Gerelateerde informatie](#page-5-2)

# <span id="page-0-0"></span>**Inleiding**

Dit document biedt een voorbeeldconfiguratie voor een Cisco 827 Digital Subscriber Line (DSL) router die is aangesloten op een Cisco 6130 Digital Subscriber Line Access Multiplexer (DSLAM), die eindigt op een Cisco 6400 Universal Access Concentrator (UAC).

## <span id="page-0-1"></span>Voorwaarden

### <span id="page-0-2"></span>Vereisten

Er zijn geen specifieke vereisten van toepassing op dit document.

### <span id="page-0-3"></span>Gebruikte componenten

De informatie in dit document is gebaseerd op de volgende software- en hardware-versies:

- Cisco 827-4V CPE-apparatuur voor klanten met IOS®-softwarerelease 12.1(1)XB.
- Cisco 6400 UAC-NRP IOS-softwarerelease 12.1(1)DC1 (externe DHCP-server) of 12.2(2)B (IOS DHCP-server).
- Cisco 6400 UAC-NSP IOS-softwarerelease 12.0(4)DB.
- Cisco 1630 DSLAM-NI2 IOS-softwarerelease 12.1(1)DA.

De informatie in dit document is gebaseerd op de apparaten in een specifieke laboratoriumomgeving. Alle apparaten die in dit document worden beschreven, hadden een opgeschoonde (standaard)configuratie. Als uw netwerk live is, moet u de potentiële impact van elke opdracht begrijpen.

### <span id="page-1-0"></span>**Conventies**

Raadpleeg voor meer informatie over documentconventies de [technische Tips](//www.cisco.com/en/US/tech/tk801/tk36/technologies_tech_note09186a0080121ac5.shtml) va[n](//www.cisco.com/en/US/tech/tk801/tk36/technologies_tech_note09186a0080121ac5.shtml) [Cisco.](//www.cisco.com/en/US/tech/tk801/tk36/technologies_tech_note09186a0080121ac5.shtml)

## <span id="page-1-1"></span>Achtergrondinformatie

Cisco 827 wordt geconfigureerd met RFC1483-overbrugging en geïntegreerde routing en bridging (IRB). Met Cisco 827 kunnen pc's in het Ethernet-segment adressen verkrijgen van een DHCPserver achter de 6400 of van de 6400 IOS DHCP-server. Bovendien is het BVI-adres ook geconfigureerd om een adres en een standaardroute te verkrijgen op de DHCP-server. De Cisco 6400 asynchrone overdrachtmodus (ATM) interface wordt geconfigureerd met routed bridge encapsulation (RBE) en is ingesteld om te werken met een externe DHCP-server of IOS DHCPserver op het NRP.

Voor Cisco 6400, leidt de ATM RBE optie op de Cisco 6400 knooppunt routeprocessor (NRP) IP via een overbrugd RFC1483 Ethernet-verkeer vanaf een volledig geautomatiseerde LAN. Bridging IP-pakketten die worden ontvangen op een ATM-interface die is ingesteld in een routegebonden modus, worden door de IP-header routeoord. De interfaces maken gebruik van de eigenschappen van een standaard LAN topologie die algemeen wordt gebruikt voor DSL-toegang en bieden betere prestaties en flexibiliteit via IRB.

Tevens worden de hostroutes voor DHCP-clients automatisch toegevoegd aan de 6400 routingtabel, omdat IP-adressen worden afgegeven. De host-routes worden uit de routingtabel verwijderd wanneer het DHCP-adres wordt vrijgegeven.

## <span id="page-1-2"></span>**Configureren**

Deze sectie bevat informatie over het configureren van de functies die in dit document worden beschreven.

N.B.: Als u aanvullende informatie wilt vinden over de opdrachten in dit document, gebruikt u het [Opdrachtplanningprogramma](//tools.cisco.com/Support/CLILookup/cltSearchAction.do) (allee[n](//tools.cisco.com/RPF/register/register.do) [geregistreerd](//tools.cisco.com/RPF/register/register.do) klanten).

### <span id="page-1-3"></span>Netwerkdiagram

Dit document gebruikt de netwerkinstellingen die in de tabellen 1 en 2 worden weergegeven:

### Afbeelding 1 - Scenario 1

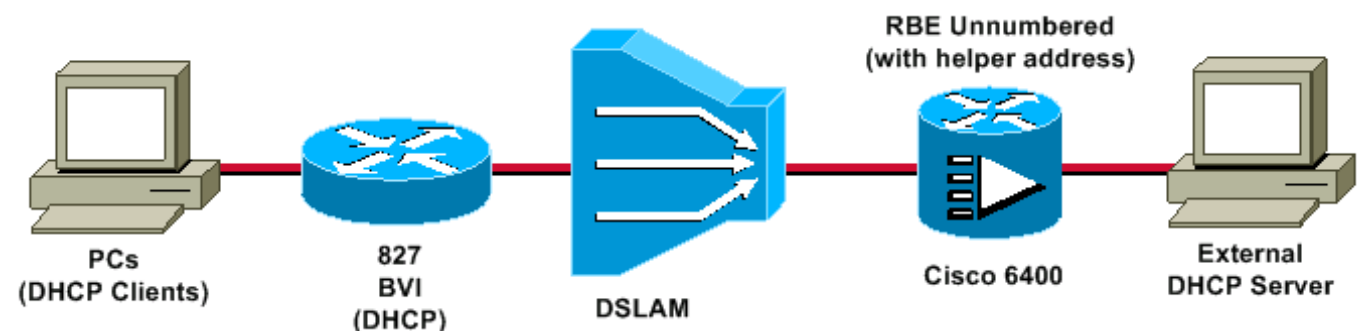

#### Afbeelding 2 - Scenario 2

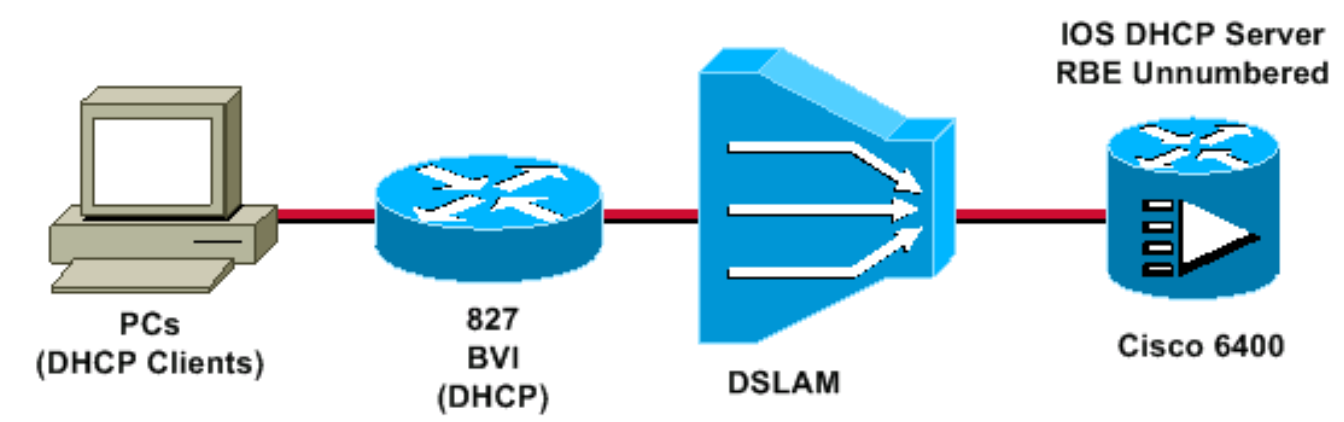

### <span id="page-2-0"></span>**Configuraties**

Dit document gebruikt deze configuraties:

- Cisco 827 router
- $\cdot$  Cisco 6400 NRP
- 6400 debug (gebruik van RBE met externe DHCP-server)
- 6400 debug (gebruik van RBE met IOS DHCP-server)

#### Cisco 827 router

```
Current configuration:
!
version 12.0
service timestamps debug datetime msec
service timestamps log datetime msec
!
hostname R1
!
ip subnet-zero
!
bridge irb
!
interface Ethernet0
 no ip address
 bridge-group 1
!--- Because the Ethernet0 is bridged to the WAN
interface, !--- PCs behind the ethernet0 can be setup as
DHCP clients. !--- They get their addresses from the
DHCP server behind the 6400, !--- or from the IOS DHCP
server on the 6400. ! interface ATM0 no ip address no ip
directed-broadcast no ip mroute-cache no atm ilmi-
keepalive pvc 4/100 encapsulation aal5snap ! bundle-
enable bridge-group 1 hold-queue 224 in ! interface BVI1
ip address dhcp client-id Ethernet0 !--- This command
tells the BVI interface to get the address !--- from
DHCP, and also to get the default route from DHCP. ! ip
classless !--- Note: The default route will be inserted
into !--- the routing table automatically from the DHCP
server, and !--- no static routing statement is
required.
no ip http server
!
bridge 1 protocol ieee
```

```
 bridge 1 route ip
!
voice-port 1
 timing hookflash-in 0
!
voice-port 2
 timing hookflash-in 0
!
voice-port 3
 timing hookflash-in 0
!
voice-port 4
 timing hookflash-in 0
!
end
```
#### Cisco 6400 NRP

```
Current configuration:
!
version 12.1
no service pad
service timestamps debug datetime msec
service timestamps log datetime msec
!
hostname NRP
!
redundancy
 main-cpu
 no auto-sync standard
 no secondary console enable
ip subnet-zero
!
interface Loopback1
 ip address 198.1.1.1 255.255.255.0
 no ip directed-broadcast
!--- This address and mask must match the intended !---
scope and network configured on the external DHCP
server. ! interface ATM0/0/0 no ip address no ip
directed-broadcast no ip mroute-cache no ATM ilmi-
keepalive ! interface ATM0/0/0.4 point-to-point !--- The
interface ATM0/0/0.4 point-to-point uses IP !---
unnumbered Loopback1 for its IP address requirements. ip
unnumbered Loopback1 ip helper-address <dhcp server ip
address> atm route-bridged ip PVC 4/100 encapsulation
aal5snap ! interface Ethernet0/0/1 no ip address no ip
directed-broadcast ! interface Ethernet0/0/0 no ip
directed-broadcast ! interface FastEthernet0/0/0 no ip
address no ip directed-broadcast full-duplex ! ip
classless !--- Note: For every DHCP client that is
relayed an address, !--- a host route will be
automatically inserted in the routing !--- table, and no
host route statement for a DHCP client is required.
```
#### end

#### 6400 debug (gebruik van RBE met externe DHCP-server)

debug ip dhcp server events *Looks for existing binding. . .* 00:10:56: find\_or\_create(): Look for existing binding for: 00:10:56: find\_or\_create(): dhcp->chaddr = 616EF9BC

```
00:10:56: find_or_create(): dhcp->hlen = 6 00:10:56:
find_or_create(): dhcp->htype = 1 00:10:56:
find_or_create: address = 124.124.124.1 00:10:56:
find_or_create(): Creating new binding with data
00:10:56: find_or_create(): dhcp->chaddr = 616EF9BC
00:10:56: find_or_create(): dhcp->hlen = 6 00:10:56:
find_or_create(): dhcp->htype = 1 00:10:56:
find_or_create: address = 124.124.124.1 !--- Forwards
DHCP DISCOVER packet from the client to the !---
external DHCP server. 00:10:56: DHCPD: Received
DHCPDISCOVER on UNNUM-IF 00:10:56: DHCPD: Forwarding
reply on un-numbered intf !--- Forwards the DHCP OFFER
packet from the external DHCP server !--- to the client.
00:10:56: DHCPD: Unnum: Received DHCPOFFER 00:10:56:
DHCPD: Server Address = 200.200.200.2 00:10:56: DHCPD:
Giaddr Address = 124.124.124.1 00:10:56:
find_or_create(): Look for existing binding for:
00:10:56: find_or_create(): dhcp->chaddr = 616EF9BC
00:10:56: find_or_create(): dhcp->hlen = 6 00:10:56:
find_or_create(): dhcp->htype = 1 00:10:56:
find_or_create: address = 124.124.124.1 !--- Forwards
the DHCP REQUEST packet from the client to the external
!--- DHCP server. 00:10:56: DHCPD: Received DHCPREQUEST
on UNNUM-IF 00:10:56: DHCPD: request_on_unnumif ():Real
Server = 200.200.200.2 00:10:56: DHCPD: Forwarding reply
on un-numbered intf !--- Forwards the DHCP ACK packet
from the DHCP server to the client. 00:10:56: DHCPD:
Unnum: Received DHCPACK 00:10:56: DHCPD: lease time =
86400 !--- Adds a dynamic host route to the client into
the routing table. 00:10:56: DHCPD: dhcpd_lookup_route:
host = 124.124.124.2 00:10:56: DHCPD:
dhcpd_lookup_route: index = 126 00:10:56: DHCPD: Adding
new route to host 124.124.124.2 00:10:56: DHCPD:
dhcpd_lookup_route: host = 124.124.124.2 00:10:56:
DHCPD: dhcpd_lookup_route: index = 126 00:10:56: DHCPD:
dhcpd_create_and_hash_route: host = 124.124.124.2
00:10:56: DHCPD: dhcpd_create_and_hash_route index = 126
00:10:56: DHCPD: dhcpd_add_route: lease = 86400
00:10:56: DHCPD: Server ID saved in Binding =
200.200.200.2 00:10:56: DHCPD: Server ID saved in Route
block = 200.200.200.2 00:10:56: DHCPD: Giaddr Address =
124.124.124.1
```
#### 6400 debug (gebruik van RBE met IOS DHCP-server)

```
debug ip dhcp server events
Assigns an address to the client from the IOS DHCP
server. 23:19:09: DHCPD: assigned IP address
124.124.124.3 to client
0063.6973.636f.2d30.3030.302e.3063.3036.2e32.3339.342d.4
256.31. 23:19:10: DHCPD: lease time = 86400 Adds a
dynamic host route to the client into the routing table.
23:19:10: DHCPD: dhcpd_lookup_route: host =
124.124.124.3 23:19:10: DHCPD: dhcpd_lookup_route: index
= 127 23:19:10: DHCPD: Adding new route to host
124.124.124.3 23:19:10: DHCPD: dhcpd_lookup_route: host
= 124.124.124.3 23:19:10: DHCPD: dhcpd_lookup_route:
index = 127 23:19:10: DHCPD:
dhcpd_create_and_hash_route: host = 124.124.124.3
23:19:10: DHCPD: dhcpd_create_and_hash_route index = 127
23:19:10: DHCPD: dhcpd_add_route: lease = 86400
```
# <span id="page-5-0"></span>Verifiëren

Er is momenteel geen verificatieprocedure beschikbaar voor deze configuratie.

## <span id="page-5-1"></span>Problemen oplossen

Er is momenteel geen specifieke troubleshooting-informatie beschikbaar voor deze configuratie.

## <span id="page-5-2"></span>Gerelateerde informatie

- [Cisco 827 router configureren die eindigt op een Cisco 6400 in RBE-modus met RFC1483-](//www.cisco.com/en/US/products/hw/routers/ps380/products_configuration_example09186a008009413b.shtml?referring_site=bodynav) **[overbrugging](//www.cisco.com/en/US/products/hw/routers/ps380/products_configuration_example09186a008009413b.shtml?referring_site=bodynav)**
- [Productondersteuningspagina voor DSL](//www.cisco.com/cisco/web/support/index.html?referring_site=bodynav)